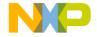

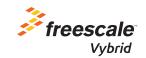

# EVB-VF522R3 Quick Start Guide

EVB-VF522R3

Evaluation Platform for the Vybrid R Series Products used in Automotive Applications

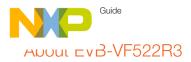

The EVB-VF522R3 Evaluation platform for the Vybrid R Series products is ideal for cost-optimized Automotive Connected Radio and Infotainment systems. The heterogeneous dual-core Vybrid series of applications processors represents our scalable family of products powered by single ARM® Cortex®-A5 core and dual-core Cortex-A5 + Cortex-M4 implementations for the automotive market. With its processing speeds and high level of integration, the Automotive EVB-VF522R3 enables customers to re-create today's consumer user experiences in the car.

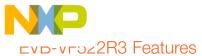

- Powered from 12±2 V DC supply
- 1 Gb (64 M x 16) DDR3 IC
- Three 256 Mb (32 MB) QuadSPI Flash ICs
- SD Card slot
- Boot configuration jumpers and full 32-bit RCON switches
- · Two incremental encoders
- Four dedicated station preset buttons
- Potentiometer connected to Vybrid ADC
- Unified 24-bit DCU connector (matches Freescale LCD and HDMI daughtercards) with analog and I<sup>2</sup>C support for basic touchscreen operation
- Four analog video inputs with direct connection to Vybrid video ADC
- 0.1" headers for all GPIO and analog signals not used elsewhere on the board
- "Aux In" connector (3.5 mm) with filter and dedicated audio ADC
- Left and right SPI-based microphones
- Standalone DSP for audio processing
- SPI serial 32 Mb Flash IC (dedicated to DSP, optional usage)

- Twin dedicated audio DAC, filter and headphone amplifiers for audio outputs (3.5 mm connectors)
- Radio-tuner daughtercard connector
- I<sup>2</sup>C header for custom-made daughtercard powered from 3.3 V
- I<sup>2</sup>C header for daughtercard powered from 5 V
- Bluetooth daughtercard header
- MLB daughtercard connector
- Board-to-Board connector bearing one 10/100 Mbit/s RMII MAC (Ethernet) interface
- · Generic CD header
- 20-pin JTAG debug header
- 10-pin Cortex debug header
- Two Vybrid USB interfaces: Micro-AB and Standard-A connectors with full 500 mA support each
- High-speed CAN transceiver
- SCI/RS232 and LIN transceivers on shared Vybrid channel

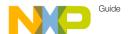

### Get to Know the EVB-VF522R3 Board

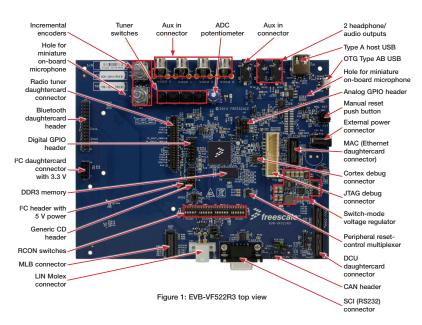

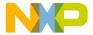

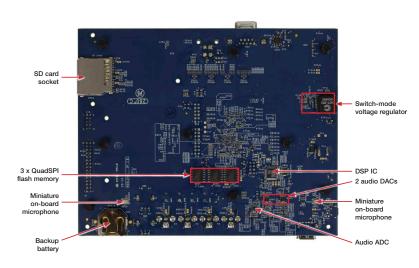

Figure 2: EVB-VF522R3 bottom view

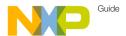

### Siep-by-Step Installation Instructions

This section describes how to use EVB-VF522R3 and associated components.

#### Caution

Daughtercards are usually not hotswappable; ensure that the board is powered OFF prior to fitting or removing a daughtercard.

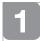

# Download Software and Tools

Download installation software and documentation under "Jump Start Your Design" at

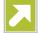

freescale.com/EVB-VF522R3

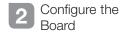

#### 2.1 Insert SD Card

Insert the supplied SD card into the SD card socket of EVB-VF522R3.

#### 2.2 Set Up Boot Switches

Verify that the switches are set to boot from the SD card per the Configuration Settings mentioned on pages 8-10.

#### 2.3 Optional: Connect Graphical Device

Attach a compatible Graphical Device:

- · An LCD daughtercard, or
- An HDMI daughtercard (and connect it to an HDMI monitor)

After boot-up, the kit SD card software outputs the OS desktop through the DCU daughtercard connector of EVB-VF522R3.

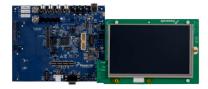

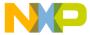

### Siep-by-Step Installation Instructions

#### 2.4 Connect RS232 Cable

Connect the RS232 cable to the serial debug port of EVB-VF522R3. Support the connector with one hand while plugging in the cable to minimize flexing the board.

#### Serial port configuration:

- 115.2 kbaud
- 8 data bits
- 1 stop bit
- No parity
- · No flow control.

#### 2.5 Optional: Plug RF Tuner In

Plug the RF tuner (with its antenna plugged in) into the dedicated EVB-VF522R3 on-board connector.

#### 2.6 Connect Power Supply

Plug in the provided 12 V DC supply into the power jack of EVB-VF522R3, followed by plugging the AC cord into a wall outlet.

The power-indication LEDs of EVB-VF522R3 illuminate when the system powers up properly.

#### 2.7 Use RF Tuner

Use the RF tuner with the RS232 user interface, as well as the two incremental encoders and four station-preset buttons.

#### 2.8 Play Audio Files

- Plug a USB Flash drive with audio files into the "Type A Host" USB connector.
- Plug headphones or active speakers into the audio output (see Figure 1).
- Select and play an audio file using either a touchscreen of the optional LCD with incremental encoders, or the RS232 user interface.

# ⊏vp-vro∠2R3 Configuration Settings

The following is a list of the configuration settings on the EVB-VF522R3. The default settings are shown in the gray boxes.

| Device | Function                                             | Setting | Legend | Description                                   |
|--------|------------------------------------------------------|---------|--------|-----------------------------------------------|
| J1     | "AUDIO IN"<br>ADC routing                            | 1–2     | 1      | To MCU                                        |
|        |                                                      | 2–3     | 3      | To DSP                                        |
|        |                                                      | Removed |        | To none                                       |
| J2     | DSP mode of operation                                | 1–2     | 1      | Slave (from MCU)                              |
|        |                                                      | 2–3     | 3      | Master (from SPI<br>Serial Flash)             |
| J3     | DSP Flash<br>"Chip Enable"<br>control                | 1–2     | 1      | By MCU (for DSP<br>Slave mode)                |
|        |                                                      | 2–3     | 3      | By DSP and DSP debug header (for Master mode) |
| J4*    | MCU<br>USB0 PHY<br>power source                      | 1–2     | 1      | Self-powered                                  |
|        |                                                      | 2–3     | 3      | Bus-powered (from P9)                         |
|        |                                                      | Removed |        | Unpowered                                     |
| J6     | Optional 1.2 V<br>linear regulator<br>output control | Removed |        | Enabled                                       |
|        |                                                      | Fitted  |        | Disabled                                      |
| J7*    | MCU USB1 PHY power control                           | Fitted  |        | Powered                                       |
|        |                                                      | Removed |        | Unpowered                                     |
| J8     | 1401117047                                           | 1–2     | 1      | From main MCU 3.3 V rail                      |
|        | MCU VBAT<br>power source                             | 2–3     | 3      | From backup battery                           |
|        | poc. dodioo                                          | Removed |        | Unpowered                                     |

#### Notes:

- \* Can be used for current measurements if replaced with a current measuring device.
- \*\* Can be used for current measurements if replaced with a current-sense resistor.

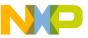

# LvD-v1 JZ2R3 Configuration Settings

| Device   | Function                      | Setting         |                 | Legend          | Description          |
|----------|-------------------------------|-----------------|-----------------|-----------------|----------------------|
| J9*      | Main 3.3 V power for MCU      | Fitted          |                 |                 | Provided             |
|          |                               | (Removed)       |                 |                 | (Not recommended)    |
| J14, J15 | MCU<br>Boot Mode              | J15<br>(MOD[1]) | J14<br>(MOD[0]) | BOOTMOD<br>[10] | Boot Mode            |
|          |                               | 1-2 (Low)       | 1-2 (Low)       | 00              | Internal fuses       |
|          |                               | 1-2 (Low)       | 2-3 (High)      | 01              | Serial Download      |
|          |                               | 2-3 (High)      | 1–2 (Low)       |                 | RCON switches        |
|          |                               | 2-3 (High)      | 2-3 (High)      | 11              | (Reserved)           |
| J16, J17 | Transceiver selected          | 1–2             |                 | 1/SCI           | SCI (RS232)          |
|          |                               | 2–3             |                 | 3/LIN           | LIN                  |
|          |                               | Removed         |                 |                 | None selected        |
| J18, J19 | Interface<br>selected         | 1–2             |                 |                 | Touchscreen          |
|          |                               | 2–3             |                 | 3               | I <sup>2</sup> C     |
|          |                               | Removed         |                 |                 | None selected        |
| P21      | LIN interface power source    | Removed         |                 |                 | From Molex connector |
|          |                               | Fitted          |                 |                 | Local                |
| P23      | CAN termination control       | Removed         |                 |                 | OFF                  |
|          |                               | Fitted          |                 |                 | ON                   |
| P24      | Power from EVB over CAN cable | Removed         |                 |                 | OFF                  |
|          |                               | Fitt            | ted             |                 | ON                   |

#### Notes:

<sup>\*</sup> Can be used for current measurements if replaced with a current measuring device.

<sup>\*\*</sup> Can be used for current measurements if replaced with a current-sense resistor.

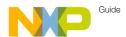

# ⊏vp-vro∠2R3 Configuration Settings

| Device             | Function                                            | Setting   | Legend  | Description                                                                  |
|--------------------|-----------------------------------------------------|-----------|---------|------------------------------------------------------------------------------|
| R28                | MCU core ballast<br>transistor collector<br>voltage | A         |         | 1.5 V                                                                        |
|                    |                                                     | В         |         | 3.3 V                                                                        |
| R79                | LIN interface mode                                  | Populated |         | Master                                                                       |
|                    | of operation                                        | Removed   |         | Slave                                                                        |
| R621               | MCU 24 MHz clock<br>source                          |           |         | MCU crystal oscillator                                                       |
|                    |                                                     | В         |         | External oscillator IC                                                       |
| R625**             | MCU<br>analog 1.2 V<br>power source                 |           |         | From main MCU 1.2 V<br>power rail                                            |
|                    |                                                     | В         |         | From linear 1.2 V regulator                                                  |
| R632**,<br>FB504** | MCU<br>analog 3.3 V<br>power source                 | FB504     |         | From main MCU 3.3 V<br>power rail                                            |
|                    |                                                     | R632      |         | From linear 3.3 V regulator                                                  |
| SW8                |                                                     | 12345678  | ON<br>T | "RCON Switches" MCU<br>Boot Mode<br>(ignored in all other MCU<br>Boot Modes) |
| SW9                | MCU RCON (reset                                     | 12345678  |         |                                                                              |
| SW10               | configuration)                                      | 12345678  |         |                                                                              |
| SW11               |                                                     | 12345678  |         |                                                                              |

#### Notes:

<sup>\*</sup> Can be used for current measurements if replaced with a current measuring device.

<sup>\*\*</sup> Can be used for current measurements if replaced with a current-sense resistor.

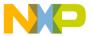

### EVB-VF522R3 Jumper Map

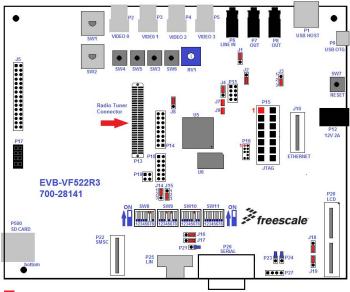

Default Jumper Setting

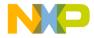

# Support

Visit **freescale.com/support** for a list of phone numbers within your region.

# Warranty

Visit **freescale.com/warranty** for complete warranty information.

For more information, visit freescale.com/EVB-VF522R3 or freescale.com/Vybrid

Freescale, the Freescale logo and Vybrid are trademarks of Freescale Semiconductor, Inc., Reg. U.S. Pat. & Tm. Off. All other product or service names are the property of their respective owners. ARM and Cortex are registered trademarks of ARM Limited (or its subsidiaries) in the EU and/or elsewhere. All rights reserved. © 2014 Freescale Semiconductor, Inc.

Doc Number: EVBVF522R3QSG REV 1 Agile Number: 926-28141 REV B

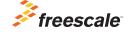

# **X-ON Electronics**

Largest Supplier of Electrical and Electronic Components

Click to view similar products for Development Boards & Kits - ARM category:

Click to view products by NXP manufacturer:

Other Similar products are found below:

SAFETI-HSK-RM48 PICOHOBBITFL CC-ACC-MMK-2443 TWR-MC-FRDMKE02Z EVALSPEAR320CPU EVB-SCMIMX6SX
MAX32600-KIT# TMDX570LS04HDK TXSD-SV70 OM13080UL EVAL-ADUC7120QSPZ OM13082UL TXSD-SV71
YGRPEACHNORMAL OM13076UL PICODWARFFL YR8A77450HA02BG 3580 32F3348DISCOVERY ATTINY1607 CURIOSITY
NANO PIC16F15376 CURIOSITY NANO BOARD PIC18F47Q10 CURIOSITY NANO VISIONSTK-6ULL V.2.0 80-001428 DEV-17717
EAK00360 YR0K77210B000BE RTK7EKA2L1S00001BE MAX32651-EVKIT# SLN-VIZN-IOT LV18F V6 DEVELOPMENT SYSTEM
READY FOR AVR BOARD READY FOR PIC BOARD READY FOR PIC (DIP28) EVB-VF522R3 AVRPLC16 V6 PLC SYSTEM
MIKROLAB FOR AVR XL MIKROLAB FOR PIC L MINI-AT BOARD - 5V MINI-M4 FOR STELLARIS MOD-09.Z BUGGY +
CLICKER 2 FOR PIC32MX + BLUETOOT 1410 LETS MAKE PROJECT PROGRAM. RELAY PIC LETS MAKE - VOICE
CONTROLLED LIGHTS LPC-H2294 DSPIC-READY2 BOARD DSPIC-READY3 BOARD MIKROBOARD FOR ARM 64-PIN
MIKROLAB FOR AVR